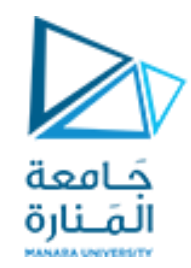

**جامعة المنارة كلية الهندسة قسم ميكاترونكس مقرر النمذجة و المحاكاة**

#### **Introduction to Modeling and Simulation of DC Motor**

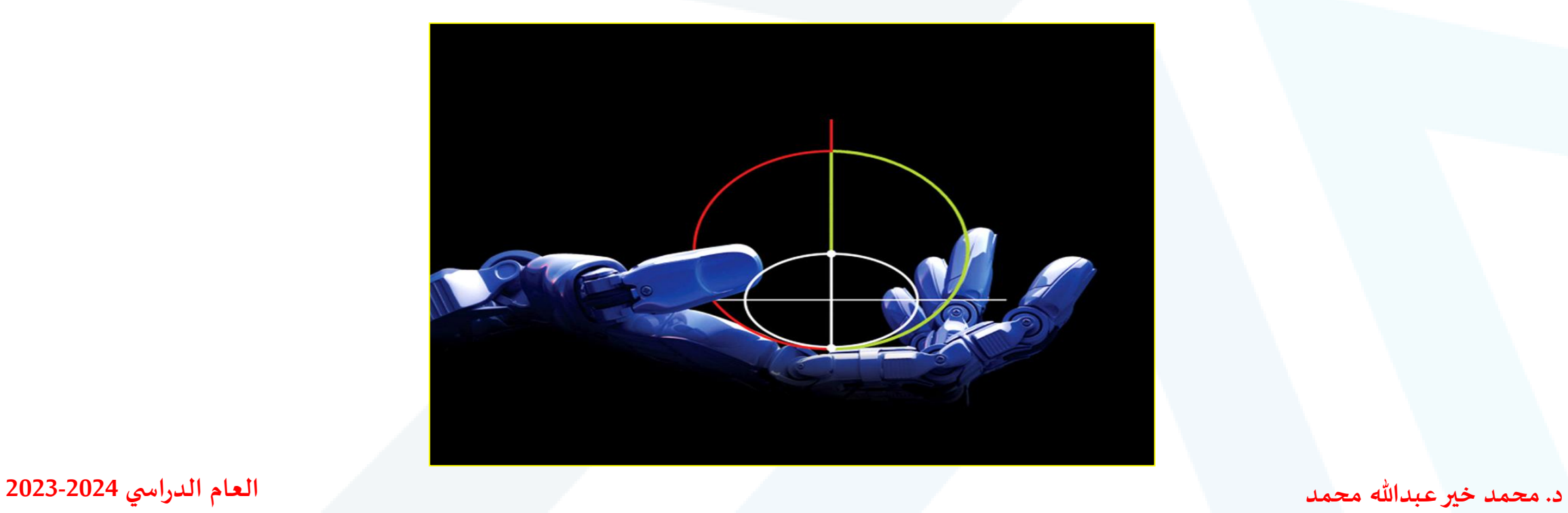

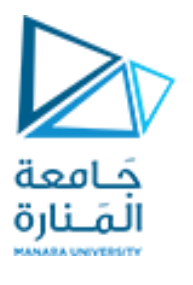

**Contents**

- **DC Motor Operataing Principles**
- **Building the Model using Simulink**
- **Open-Loop Response**
- **System Modeling using Transfer Function**

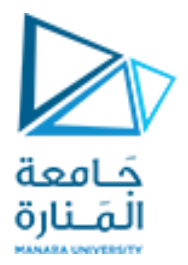

## **DC Motor Operataing Principles**

A common actuator in control systems is the DC motor. It directly provides rotary motion and, coupled with wheels or drums and cables, can provide translational motion.

The commutator reverses the current each half revolution to keep the torque turning the coil in the same direction.

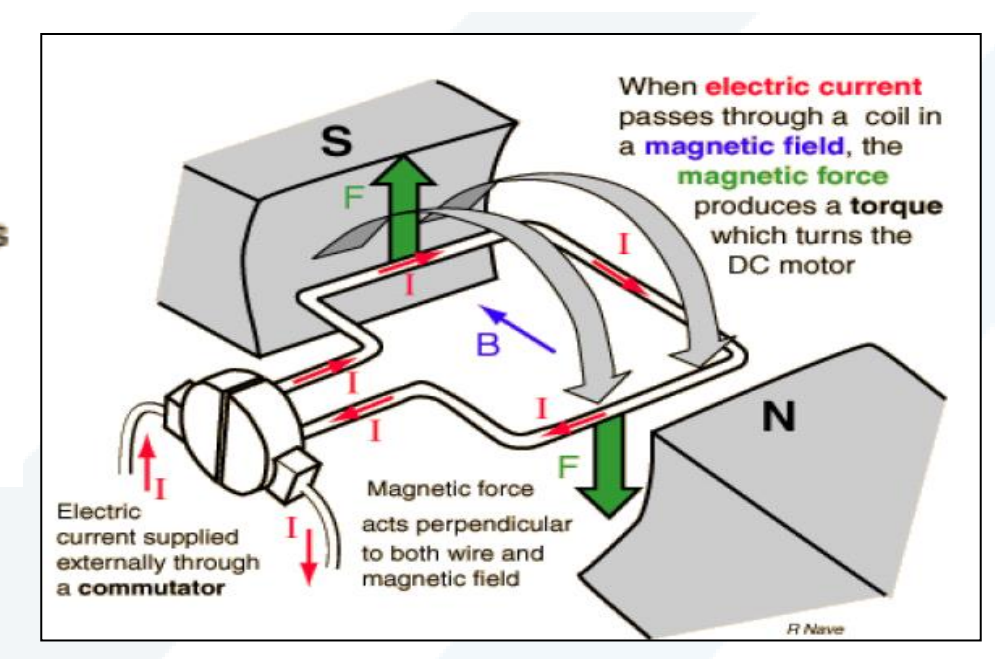

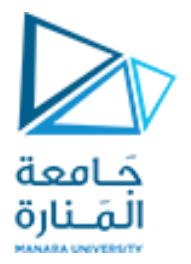

The electric circuit of the armature and the free-body diagram of

the rotor are shown in the following figure:

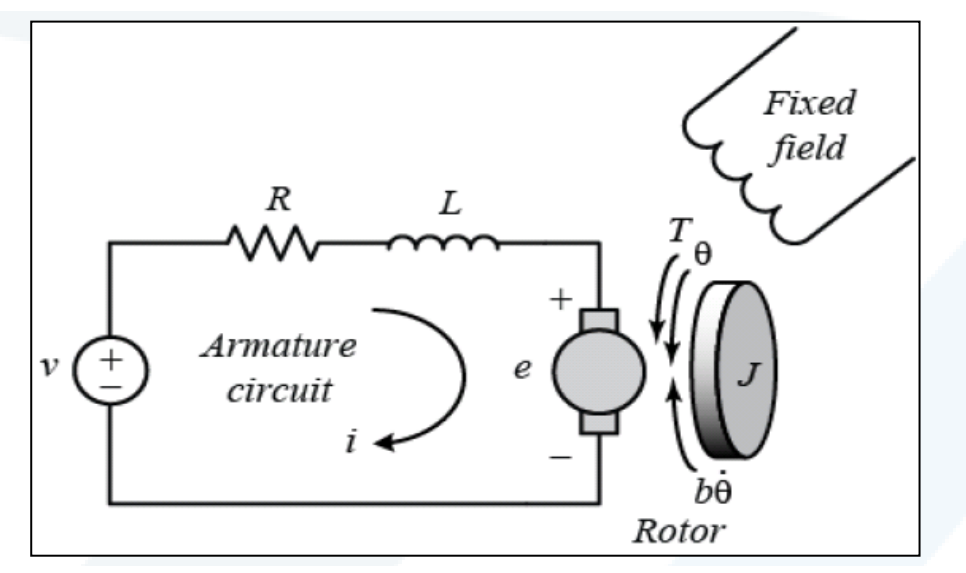

The input to the system is the voltage applied to the motor's armature  $(V)$ , while the output is the angular position of the shaft  $(theta).$ 

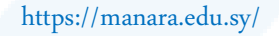

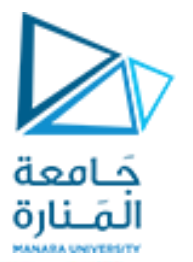

In general, the torque generated by a DC motor is proportional to the armature current and the strength of the magnetic field. In this example we will assume that the magnetic field is constant and, therefore, that the motor torque is proportional to only the armature current *i* by a constant factor *Kt* as shown in the equation below. This is referred to as an armature-controlled motor.  $T = K_t i$  (1) The back emf, e, is proportional to the angular velocity of the shaft by a constant factor Ke.  $e = K_e \dot{\theta}$  (2) In SI units, the motor torque and back emf constants are equal, that

is,  $Kt = Ke$ ; therefore, we will use K to represent both the motor torque constant and the back emf constant.

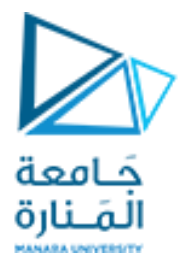

### **Building the Model using Simulink**

$$
J\frac{d^2\theta}{dt^2} = T - b\frac{d\theta}{dt} \Longrightarrow \frac{d^2\theta}{dt^2} = \frac{1}{J}(K_t i - b\frac{d\theta}{dt})
$$

$$
L\frac{di}{dt} = -Ri + V - e \Longrightarrow \frac{di}{dt} = \frac{1}{L}(-Ri + V - K_e \frac{d\theta}{dt})
$$

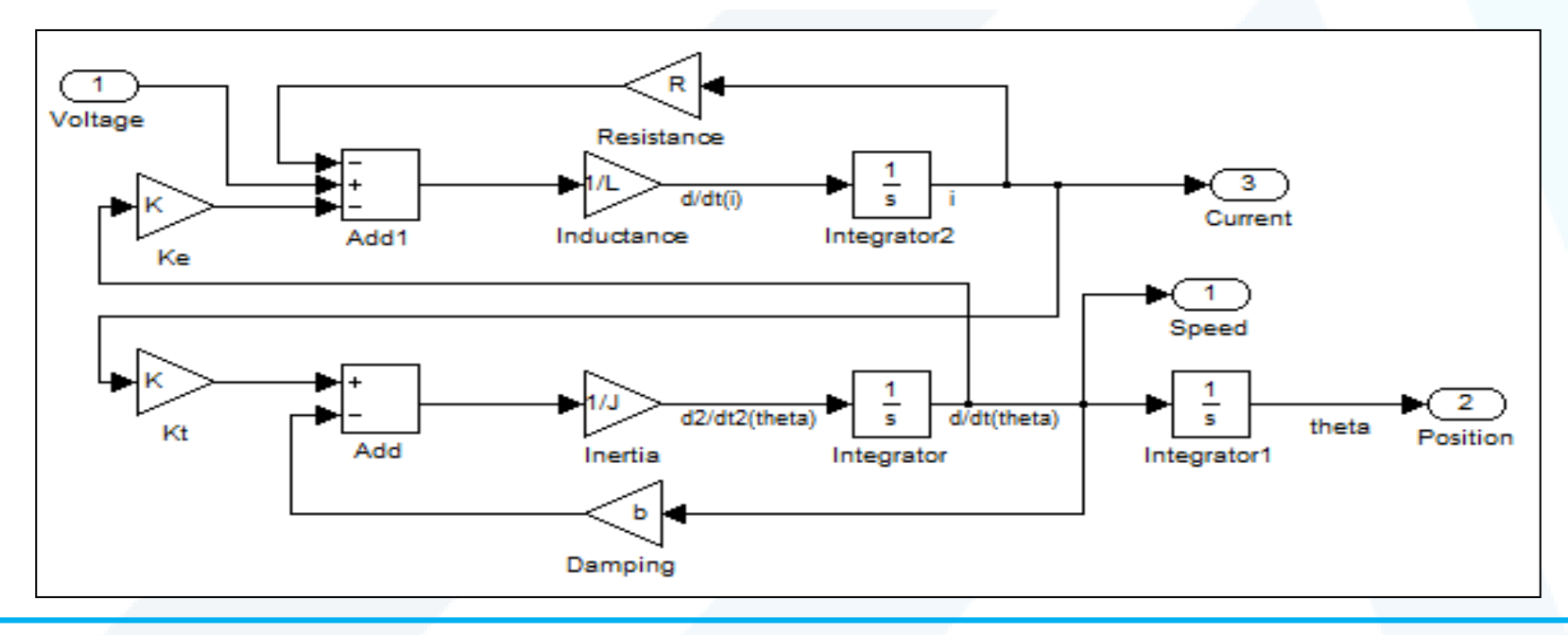

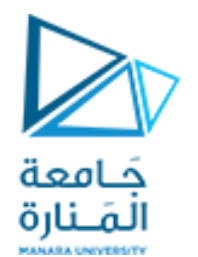

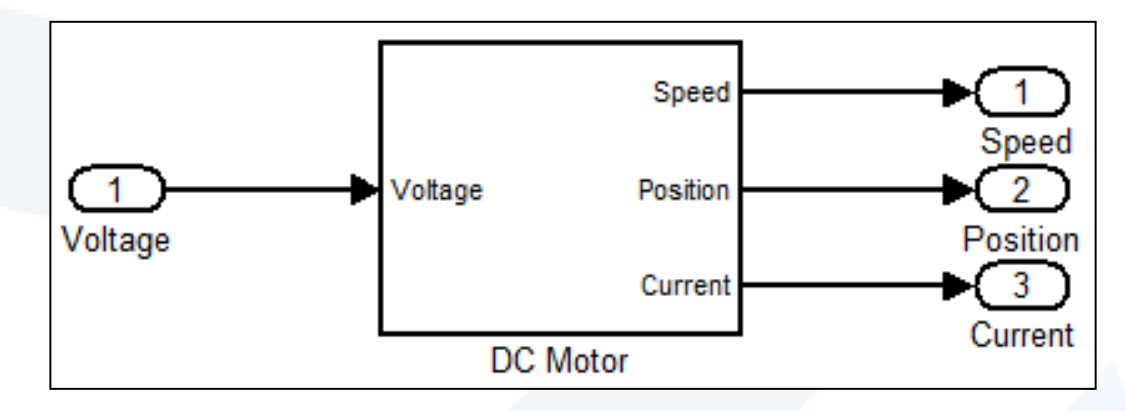

We now need to define the parameters used in our simulation.

Type the following commands at the prompt of the MATLAB command window

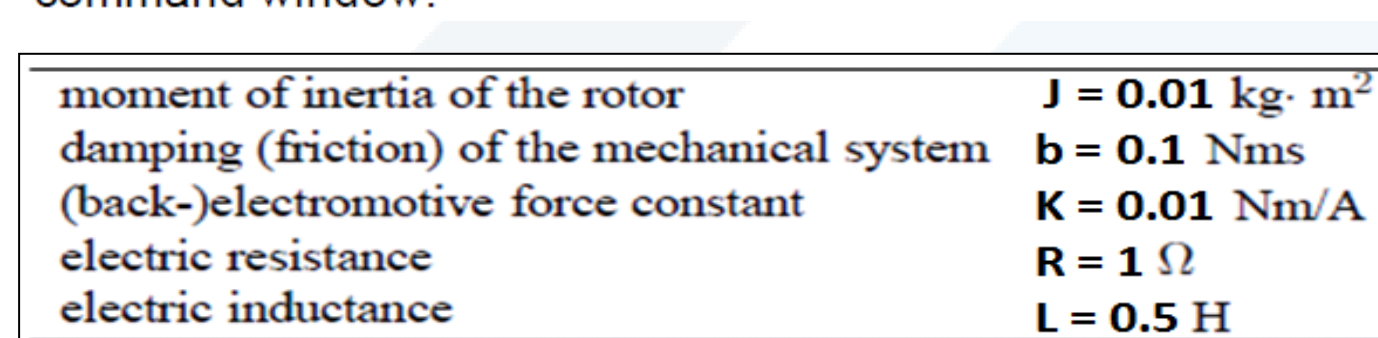

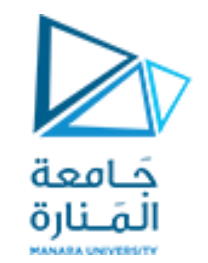

## **Open-Loop Response**

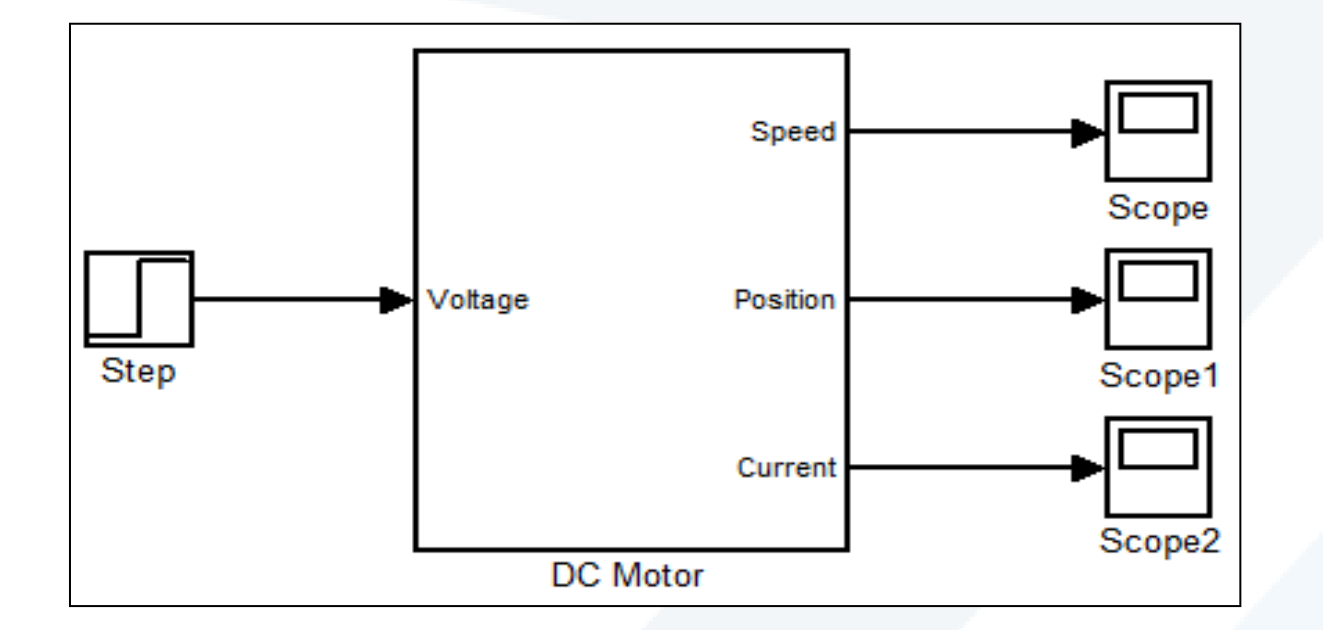

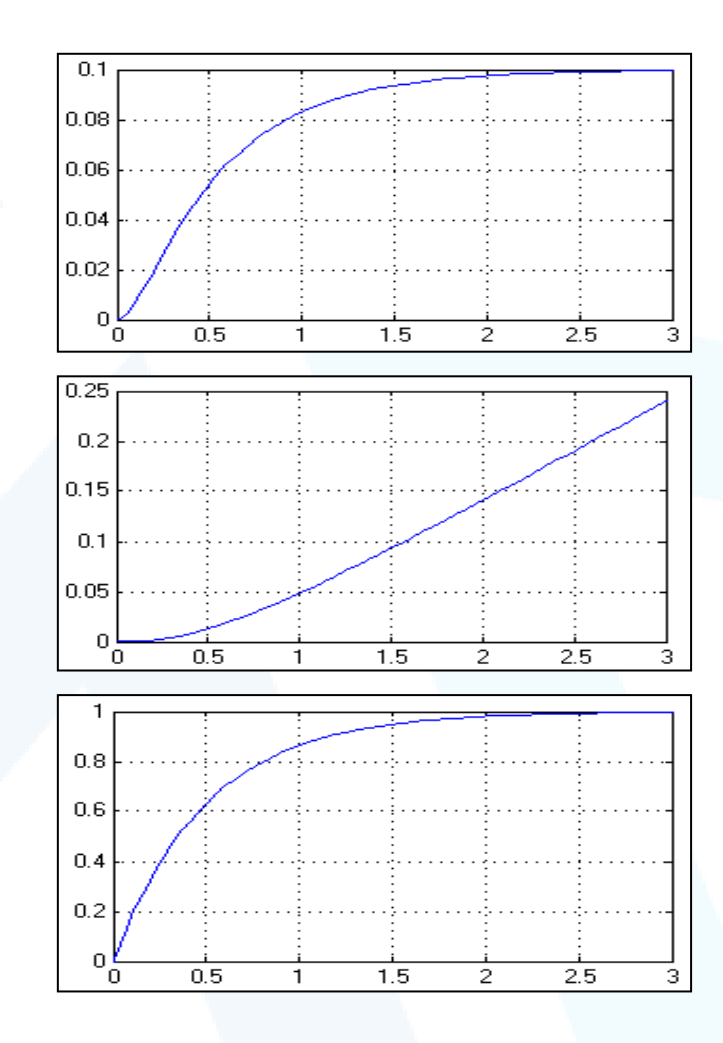

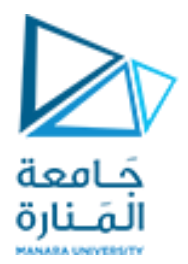

#### **System Modeling using Transfer Function**

For this example, we will assume that the input of the system is the voltage source  $(V)$  applied to the motor's armature, while the output is the rotational speed of the shaft d(*theta*)/dt. The rotor and shaft are assumed to be rigid. We further assume a viscous friction model, that is, the friction torque is proportional to shaft angular  $J\frac{d^2\theta}{dt^2} = T - b\frac{d\theta}{dt} \Longrightarrow \frac{d^2\theta}{dt^2} = \frac{1}{I}(K_t i - b\frac{d\theta}{dt})$ velocity.  $L\frac{di}{dt} = -Ri + V - e \Longrightarrow \frac{di}{dt} = \frac{1}{L}(-Ri + V - K_e\frac{d\theta}{dt})$ Applying the Laplace transform  $I(s) = \frac{V(s) - Ks\theta(s)}{R + Ls}$   $Js^2\theta(s) + bs\theta(s) = K\frac{V(s) - Ks\theta(s)}{R + Ls}$ 

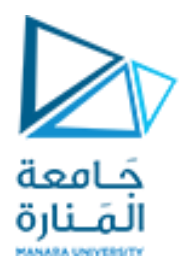

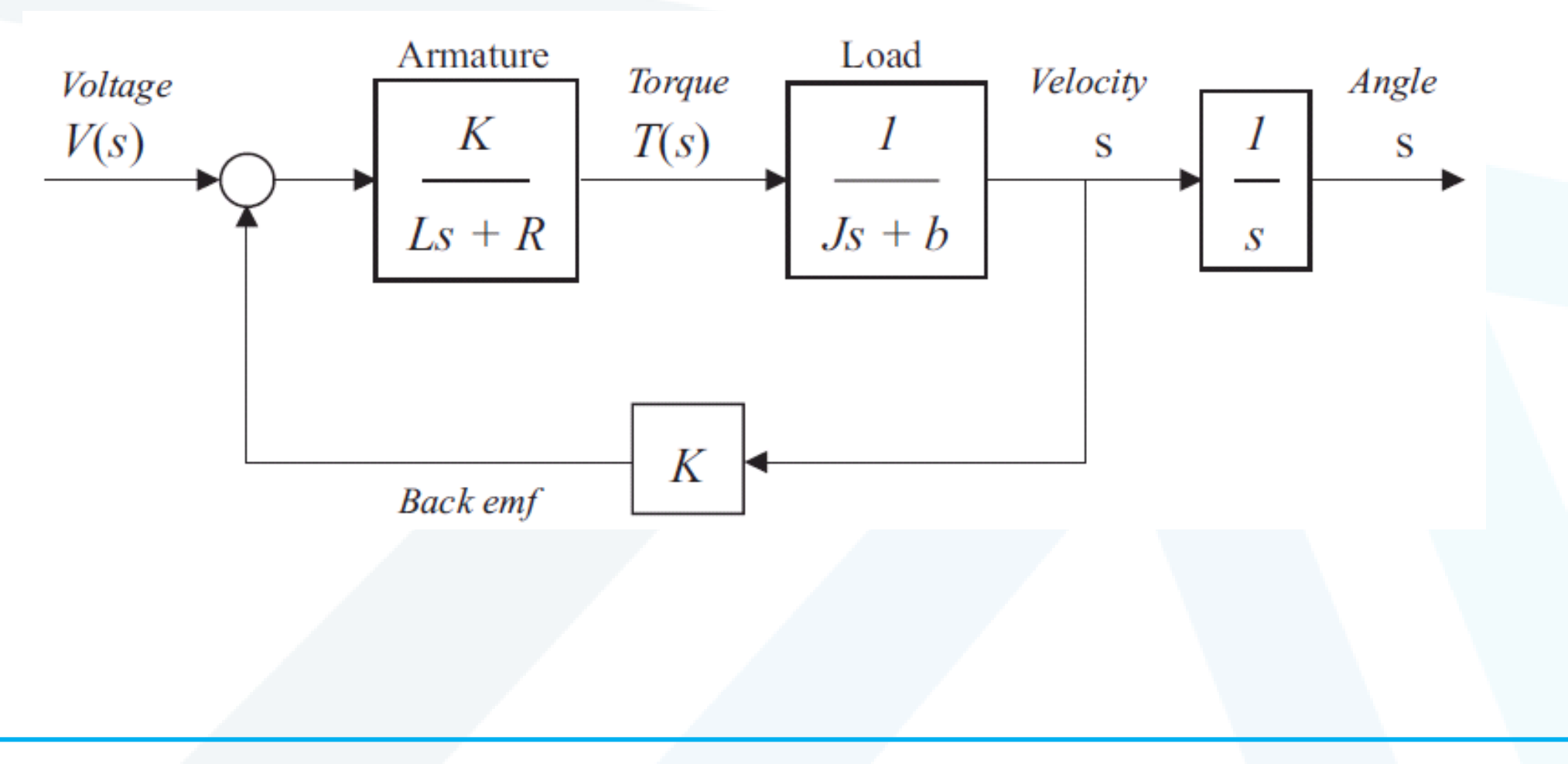

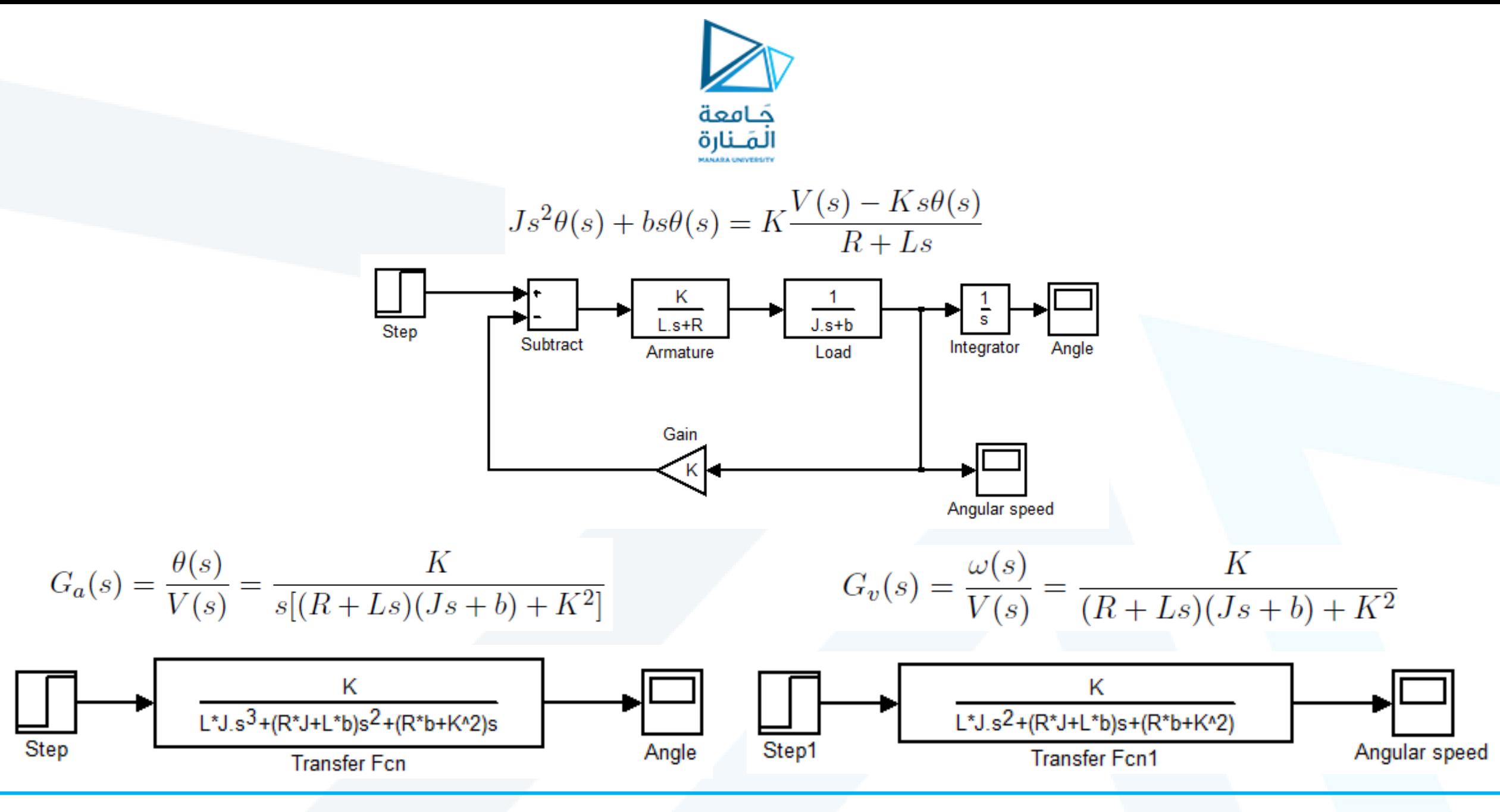

<https://manara.edu.sy/>

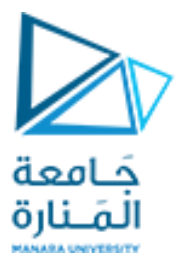

As  $G_a(s)$  can be expressed as  $G_v(s) \cdot \frac{1}{s}$ , we can enter these two transfer functions separately and combine them in series:

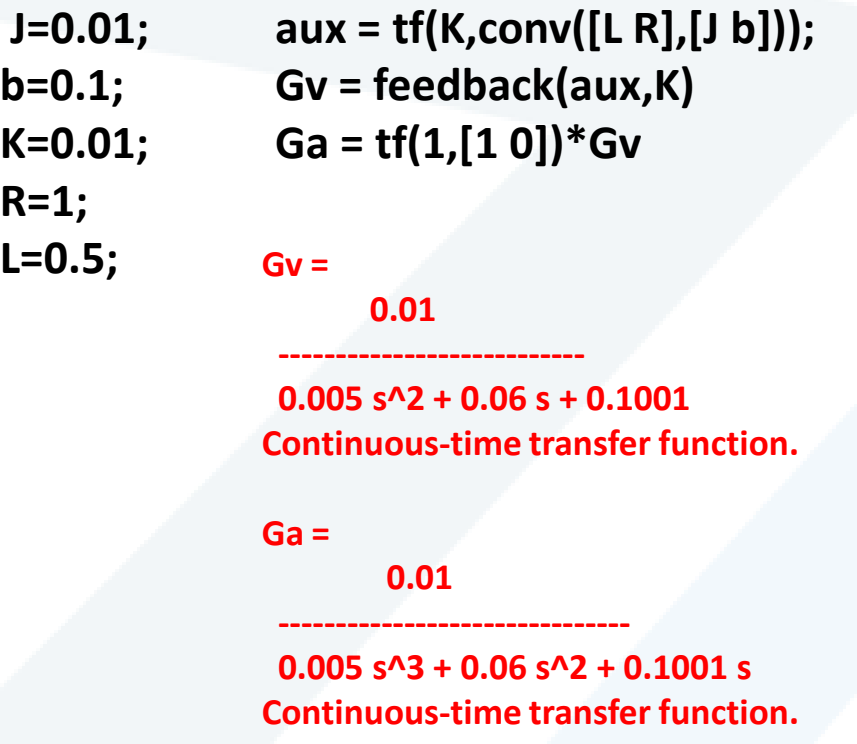

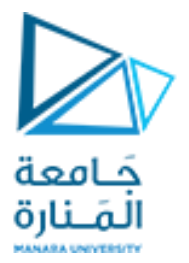

Here, we made use of the function feedback to create a feedback connection of two transfer functions and the multiplication operator

Instead of using convolution, the first of the above three commands can be replaced by the product of two transfer functions:

#### **aux = tf(K,[L R])\*tf(1,[J b]);**

Another possibility (perhaps the most convenient one) is to define the transfer function in a symbolic way. First introduce a system representing the Laplace operator s (differentiator) and then enter the transfer function as an algebraic expression: **Gv =**

> **s = tf([1 0],1);**  $Gv = K/((L*s + R)*(J*s + b) + K^2)$ **Ga = Gv/s**

 **0.01**

 **---------------------------**

 **0.01 -------------------------------**

 **0.005 s^2 + 0.06 s + 0.1001 Continuous-time transfer function.**

**Ga =**

 **0.005 s^3 + 0.06 s^2 + 0.1001 s Continuous-time transfer function.**

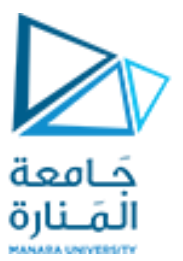

It is convenient to label the inputs and outputs by the names of the physical variables they represent:

**Gv.InputName = 'Voltage'; Gv.OutputName = 'Velocity' Ga.InputName = 'Voltage'; Ga.OutputName = 'Angle'**

**Gv = From input "Voltage" to output "Velocity": 0.01**

 **0.005 s^2 + 0.06 s + 0.1001**

 **---------------------------**

**Continuous-time transfer function.**

**Ga = From input "Voltage" to output "Angle": 0.01**

 **0.005 s^3 + 0.06 s^2 + 0.1001 s**

 **-------------------------------**

**Continuous-time transfer function.**

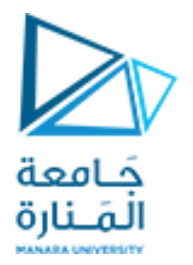

As we may want plot the responses for the velocity and angle in one figure, it convenient to group the two transfer functions into a single system with one input, the voltage, and two outputs, the velocity and the angle:

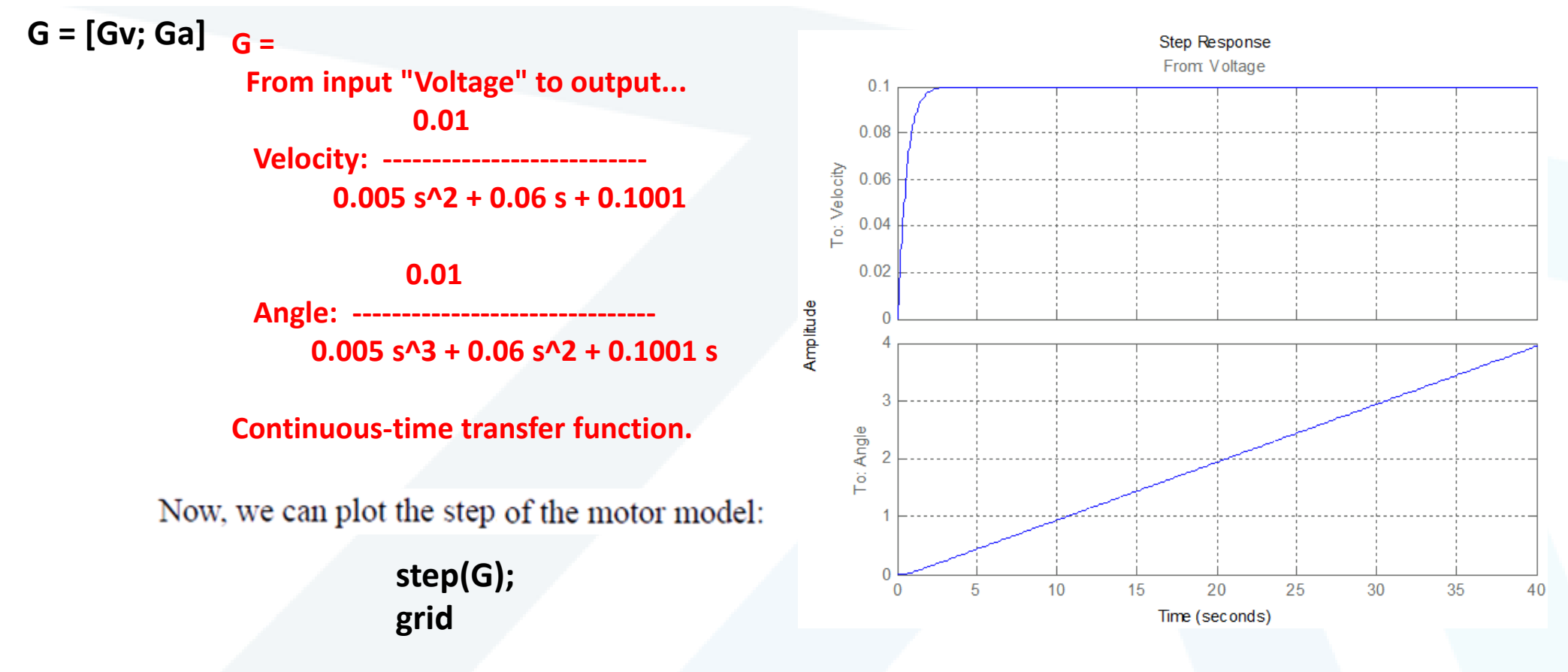

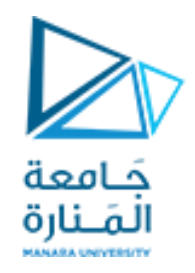

# **انتهت املحاضرة**